# Утверждено Координационным Советом Проекта МБА АРБИКОН

# **Инструкция участника Проекта МБА по использованию АРМа МБА/ЭДД**

*версия от 27/09/2010*

# Содержание

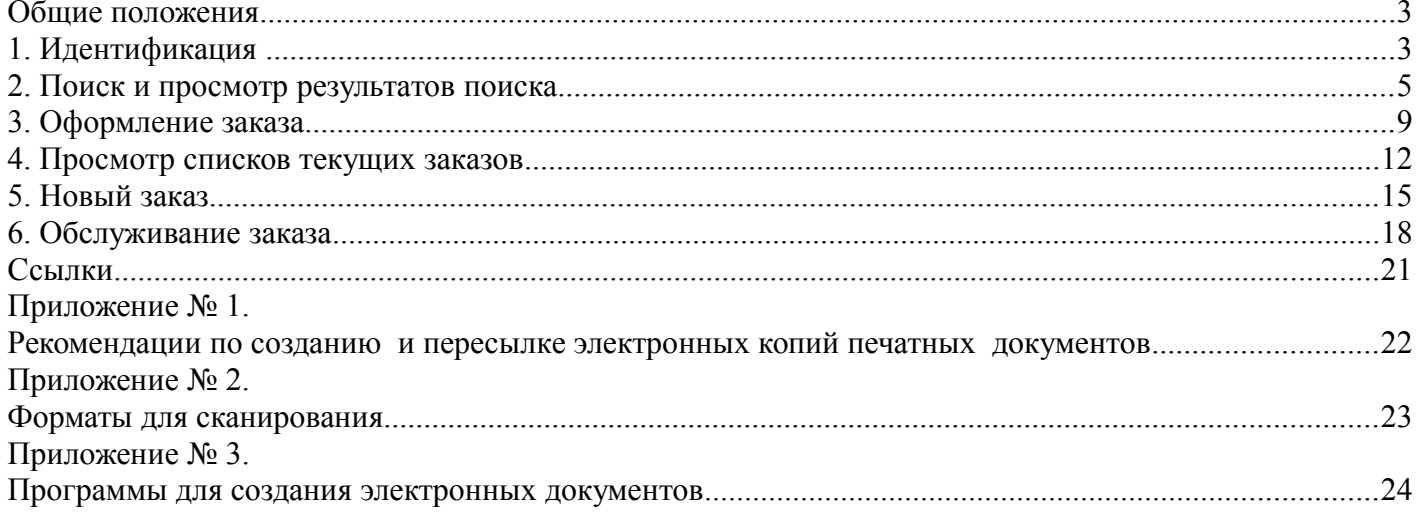

### **Общие положения**

 Данная инструкция регламентирует последовательность действий при выполнении операций по заказу, изготовлению и доставке электронных копий журнальных статей в проекте ЭДД и является обязательной для всех участников проекта.

 Поиск первоисточника информации и заказ электронных копий осуществляется в режиме онлайн на основе сводного каталога журналов.

**Сводный каталог журналов** - это база библиографических описаний названий журналов и выпусков (номеров) журналов, дополненная сведениями о библиотеках-держателях. Информация о библиотеках-держателях формируется на основании представленных участниками проекта ЭДД сведений о подписке. В перспективу сведения о подписке будут корректироваться для представления сведений о фактическом наличии журналов библиотеках-держателях.

На страницах сайта проекта МАРС представлен список журналов, входящих в сводный каталог журналов проекта МАРС [\(http://mars.arbicon.ru](http://mars.arbicon.ru/) Журналы  $\rightarrow$  Доступные для ЭДД).

Формирование сводного каталога журналов выполняется в соответствии с **Инструкцией** по заполнению данных в Проекте ЭДД с помощью web-форм ИС МАРС.

Заказы на электронные копии журнальных статей обрабатываются с помощью АРМа МБА/ЭДД. АРМ является адаптированной версией АРМа МБА АБИС «Руслан», поэтому для более подробного описания возможностей АРМа можно воспользоваться **Руководством пользователя** [1].

### **1. Идентификация**

- *1.1.* Работа в АРМ МБА Проекта ЭДД осуществляется при помощи Web-браузера. Для начала работы следует обратиться по адресу http://ill.arbicon.ru.
- *1.2.* Отправка и выполнение запросов на ЭДД возможна только после авторизации. Для этого необходимо осуществить идентификацию. Идентификатор и пароль предоставляются службой технического сопровождения Проекта( support $(\partial_t$ arbicon.ru ). При этом необходимо подтвердить согласие с условиями работы в проекте ЭДД (рис. 1).

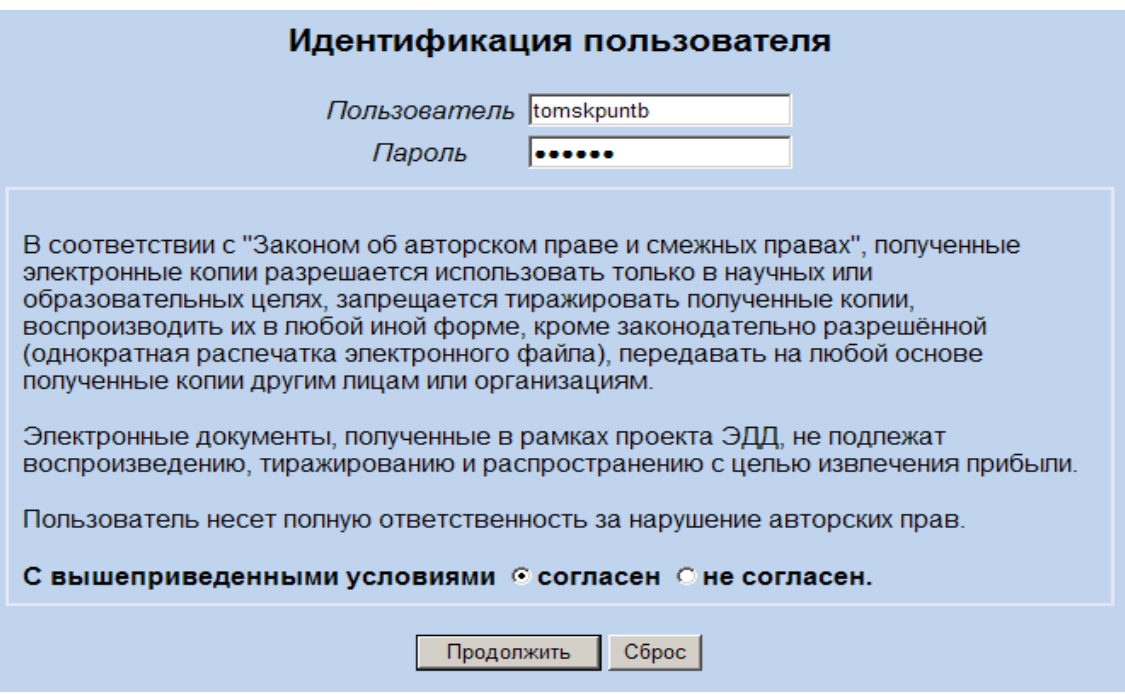

*Рис. 1. Идентификация пользователя*

*1.3.* После нажатия кнопки «**Продолжить**» при условии правильности ввода данных идентификации пройдет авторизация пользователя (рис.2). На экран выводится название организации и имя пользователя.

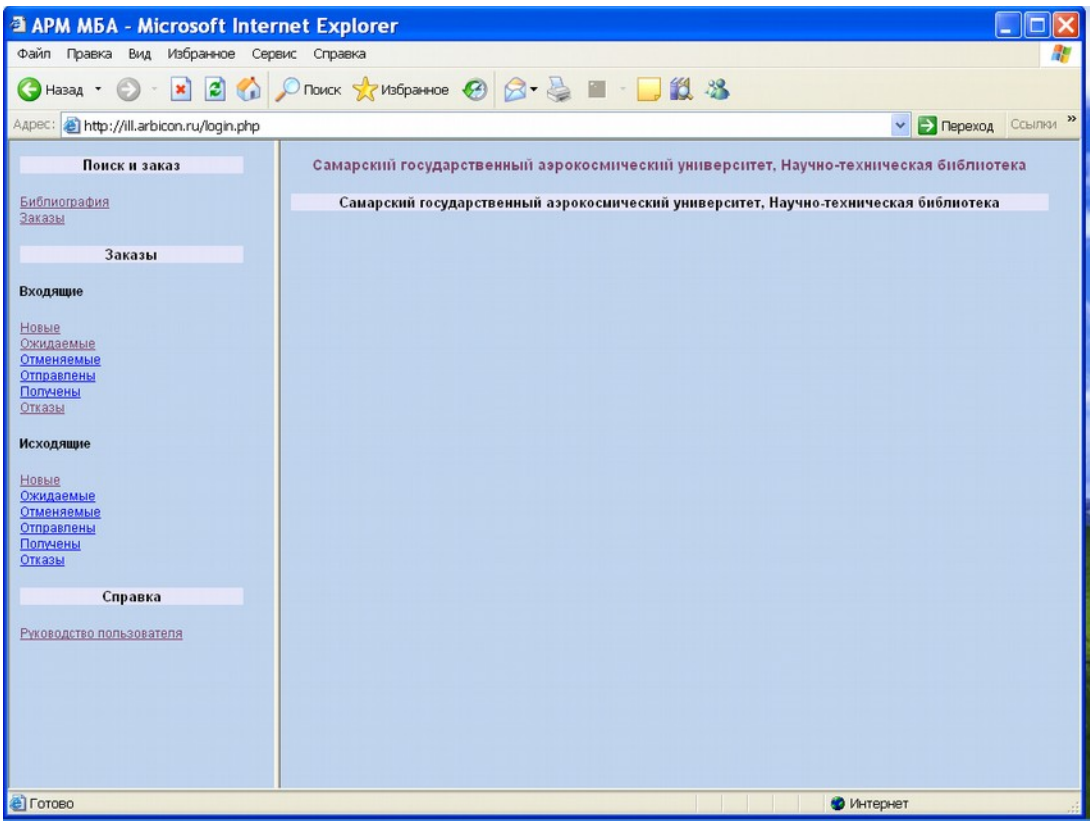

*Рис. 2. Авторизация пользователя*

*1.4.* В случае неудачного соединения программой будет выдано диагностическое сообщение с указанием причины. В этом случае пользователь может попробовать устранить причины самостоятельно (например, проверить регистр вводимых символов и ввести пароль еще раз, или проверить отмечено ли согласие «с вышеприведенными условиями»), попробовать установить соединение с источником позже, в другое время (если сервер недоступен) или обратиться за помощью к администратору.

### **2. Поиск и просмотр результатов поиска**

- *2.1.* Запрос на доставку электронной копии статьи осуществляется на основе библиографической записи на тот выпуск журнала, в котором приведена требуемая статья. Соответственно заказ начинается с поиска требуемой библиографической записи в сводном каталоге периодики. Выполнение библиографического поиска осуществляем посредством активации гиперссылки «**Библиография**» в меню операций «**Поиск и заказ**».
- *2.2.* Смысл поискового запроса определяется поисковыми атрибутами:
	- *заглавие* периодического издания
	- *год издания* документа
	- **держатель** периодического издания

Поиск заглавия нельзя производить по усеченной части слова.

Прописные и строчные буквы не различаются.

При формировании запроса учитываются правила используемого языка.

*2.3.* Наиболее точный результат дает поиск по заглавию журнала, номеру выпуска и году издания одновременно. Для поиска по заглавию журнала следует использовать точку доступа "**Заглавие**", по номеру выпуска – точку доступа "**Заглавие**" (в другом поле запроса), по году издания – точку доступа "**Год издания**" (в третьем поле запроса). Т.е. для поиска по всем трем полям одновременно, надо их указать в трех имеющихся на экране полях запроса (рис. 3-4).

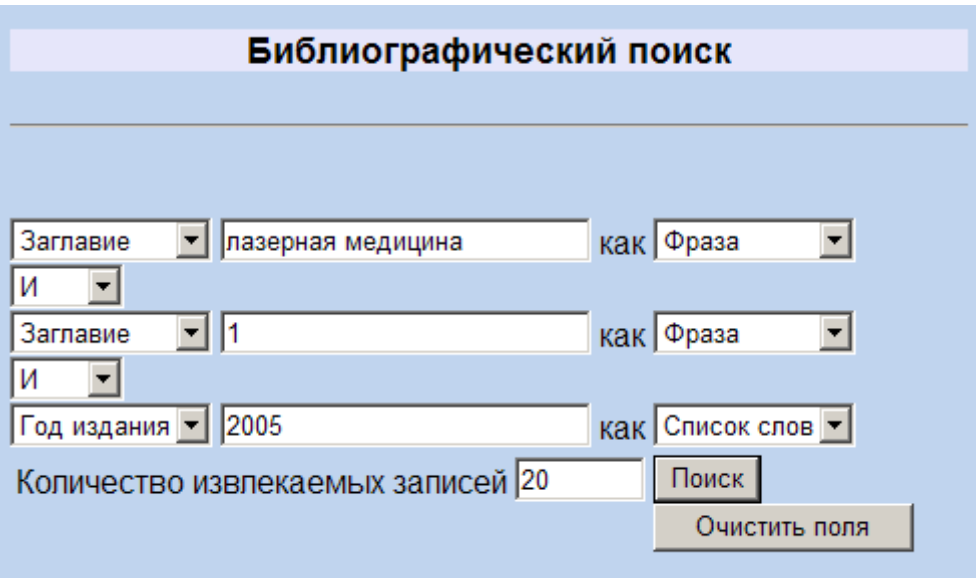

*Рис. 3. Ввод запроса*

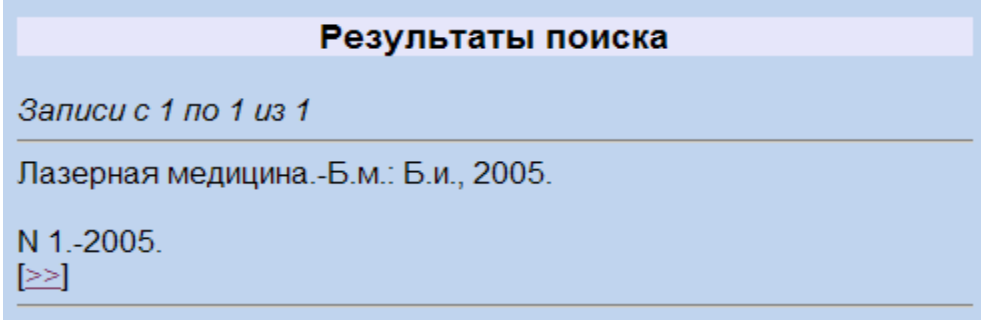

*Рис. 4. Результат поискового запроса*

*2.4.* В поле *количество извлекаемых записей* пользователь имеет возможность указать размер порции извлекаемых записей (рис.5-6). Время ожидания ответа с результатами поиска может зависеть от значения этого параметра. Реальное количество записей в порции определяется конкретным Z 39.50-сервером.

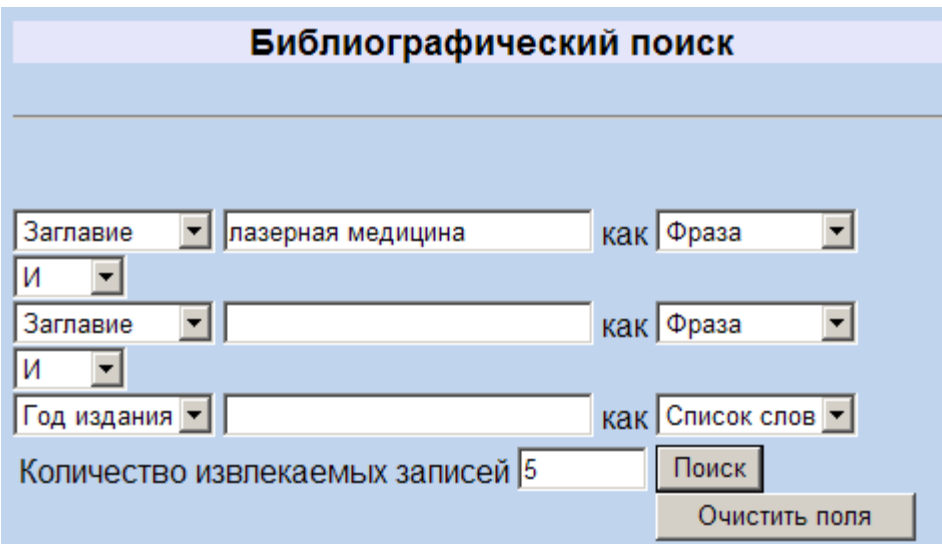

*Рис. 5. Поиск с ограничением количества извлекаемых записей*

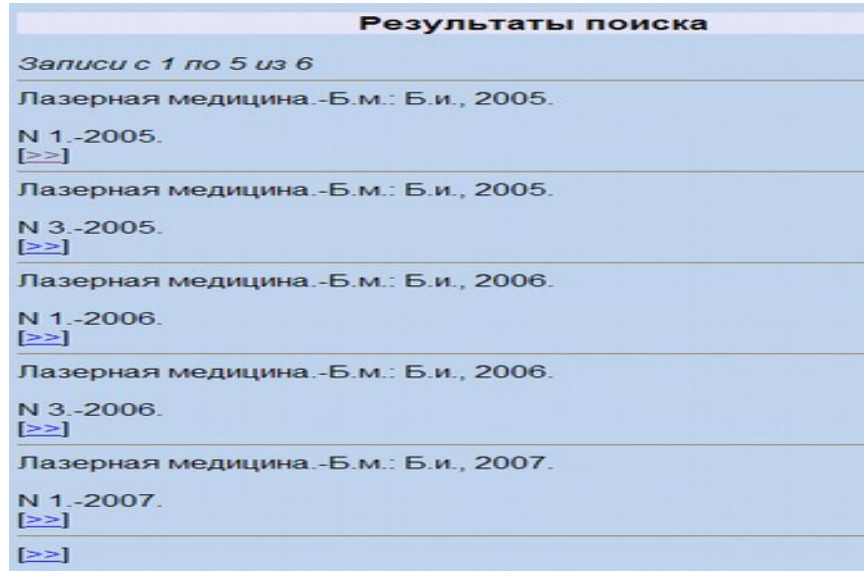

### *Рис. 6. Результат поискового запроса*

*2.5.* Если найдено несколько записей, следует выбрать искомый номер, нажав на символы [>>] под описанием (рис. 6), после чего происходит переход к экрану с полным списком держателей данного документа (рис. 7).

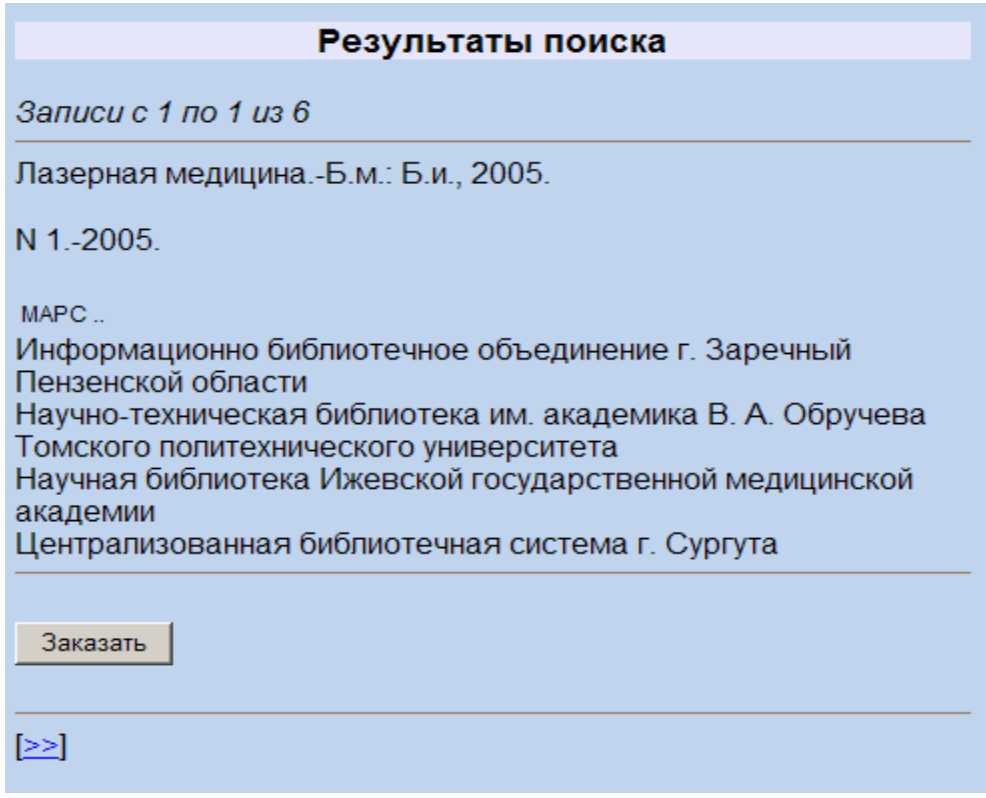

*Рис. 7. Библиографическая запись на выпуск журнала в полной форме*

*2.6.* Если в результате поиска по заглавию журнала, номеру выпуска и году издания одновременно «**Ничего не найдено**» (рис.8-9) следует начать новый поиск по названию журнала с использованием только одного поискового атрибута «заглавие» (рис.10). Если в результате поиска будут найдены описания выпусков за другие годы издания (рис.11) или только описание заглавия журнала, то заказ следует оформить на основе описания одного из выпусков (рис.12) или самого журнала. При этом обязательно выполнить п.3.3.

Если же в случае поиска только по заглавию журнала будет снова отрицательный результат, следует воспользоваться опцией «**Новый заказ**» (см. пункт 5).

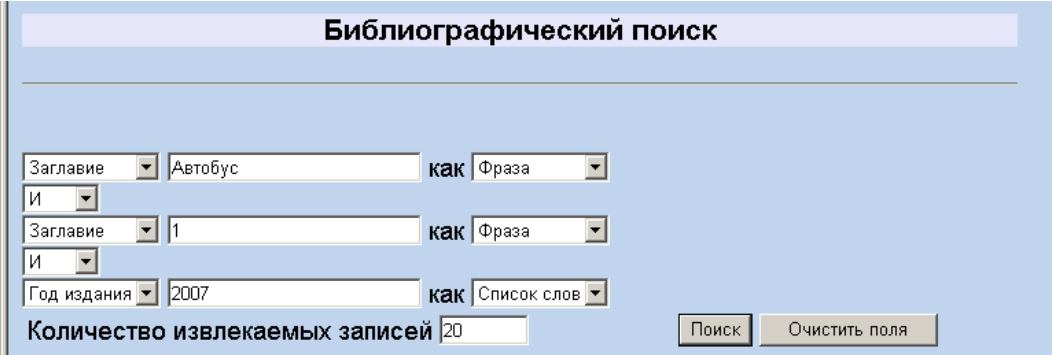

*Рис. 8. Ввод запроса*

Результаты поиска

## Ничего не найдено

### *Рис. 9. Результат поискового запроса*

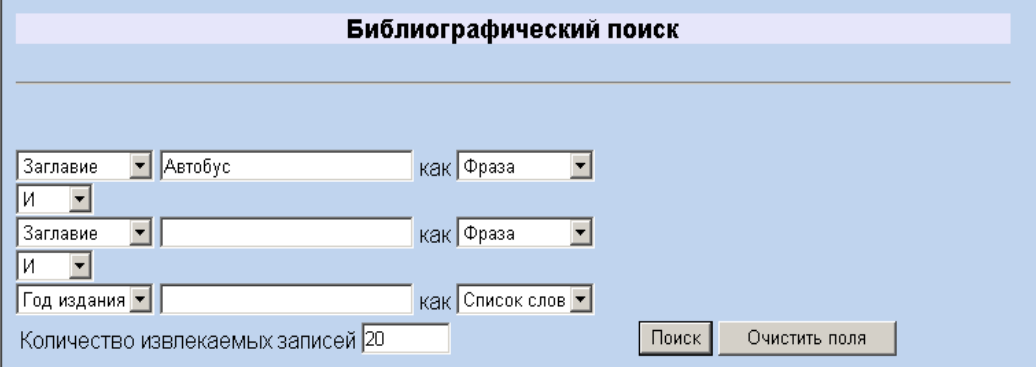

*Рис. 10. Ввод запроса*

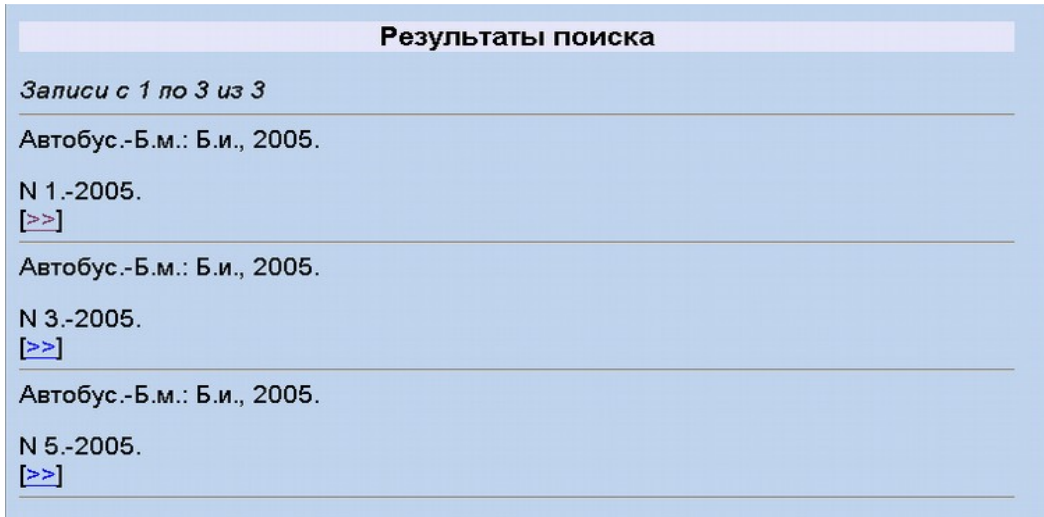

*Рис. 11. Результат поискового запроса*

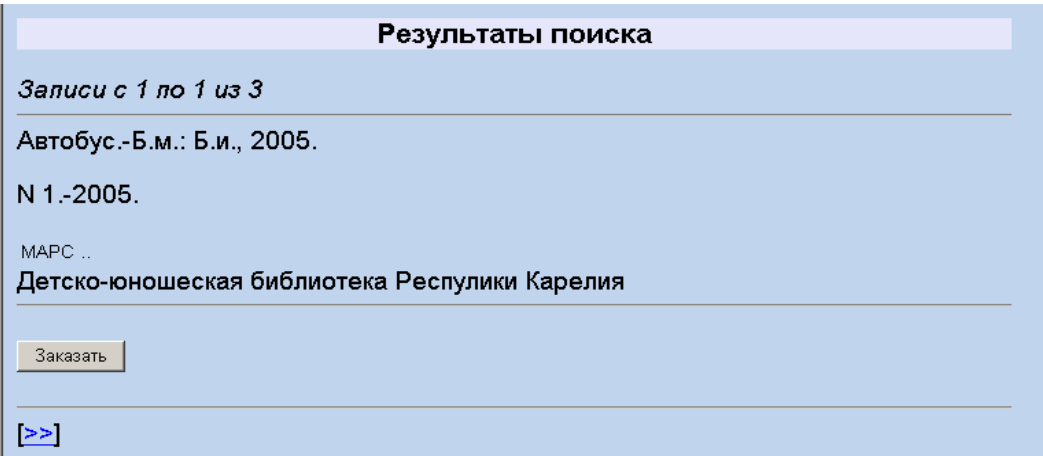

*Рис. 12. Библиографическая запись на выпуск журнала в полной форме.*

### **3. Оформление заказа**

- *3.1.* **Активация заказа.** Оформление заказа начинается после активации (нажатия) кнопки "**Заказать**", которая находится в конце списка держателей документа (рис.7).
- *3.2.* **Указание сведений о статье**. При оформлении заказа обязательно следует указать автора и заглавие статьи в полях ввода "**Автор статьи**", "**Заглавие статьи**". По возможности следует указать номера страниц в поле ввода "**Страницы**" (рис. 13).

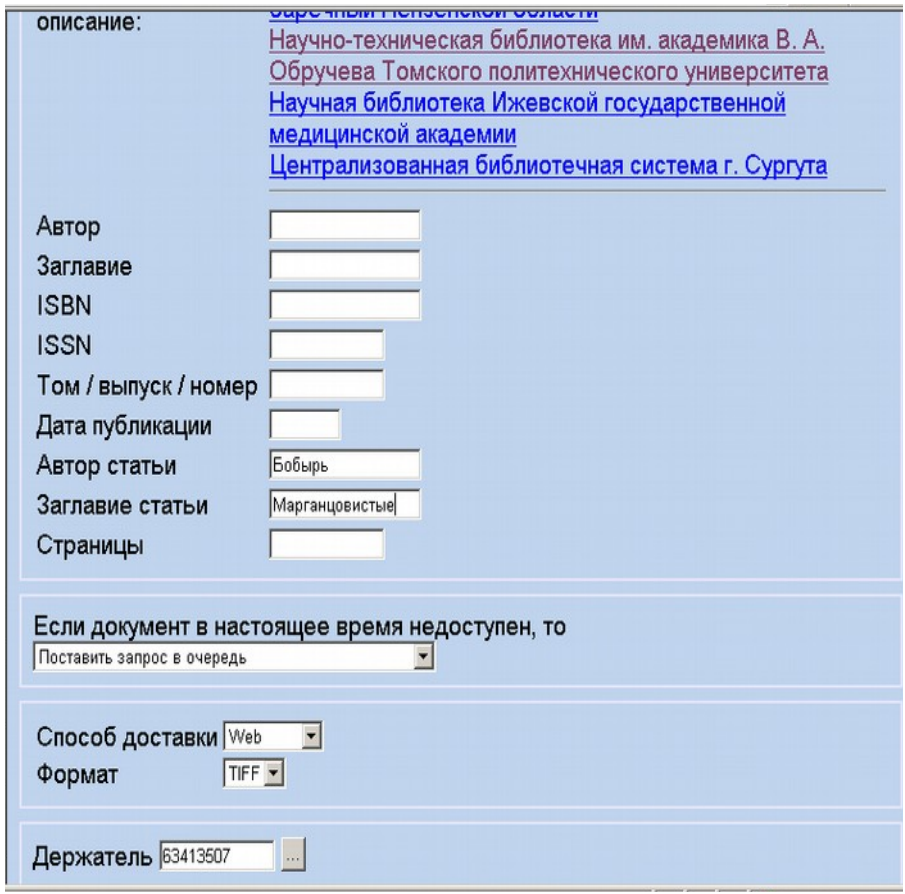

*Рис. 13. Формирование заказа*

*3.3.* Если же требуется сделать заказ статьи из выпуска/номера журнала, описание которого отсутствует в сводном каталоге журналов, то надо указать корректные значения полей: Том, выпуск или номер журнала, Держатель (рис.14).

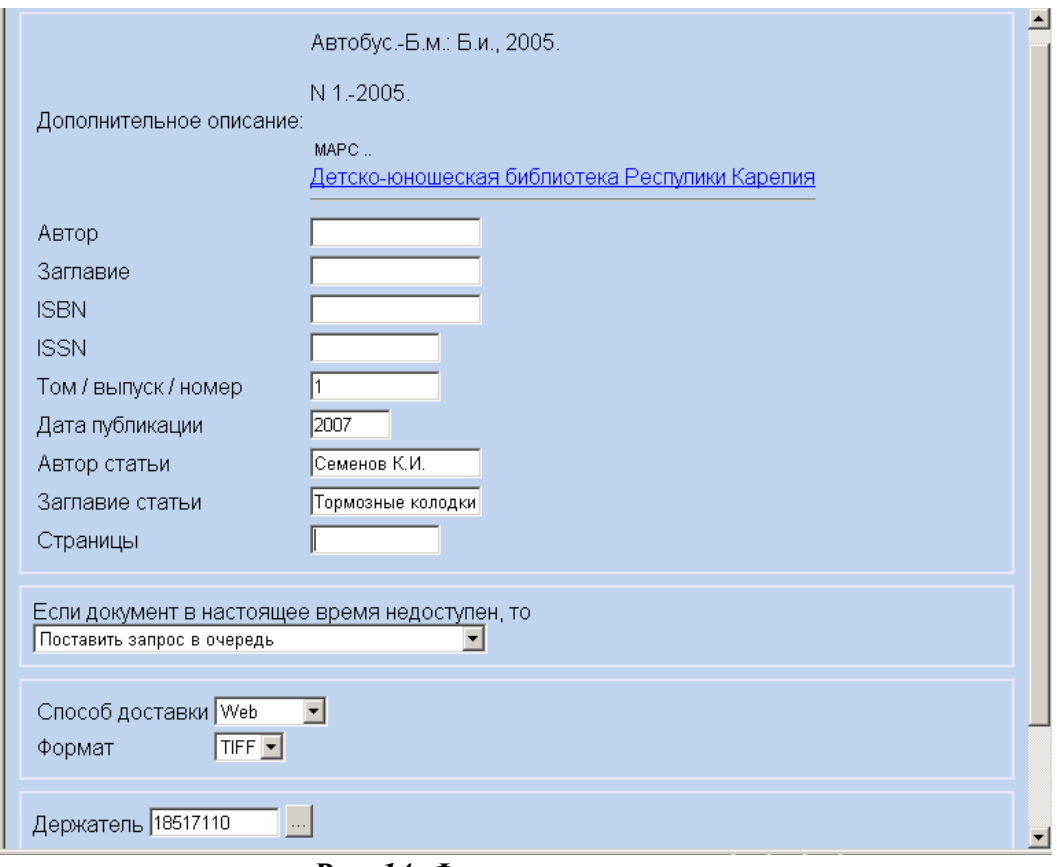

*Рис. 14. Формирование заказа*

- *3.4.* **Выбор исполнителя.** При активации формы заказа в поле ввода "**Держатель**" автоматически вносится идентификатор первого исполнителя (национальный код) из списка держателей в библиографическом описании на выпуск журнала. При желании можно выбрать любого исполнителя, вне зависимости от порядка его расположения в списке, посредством активации гиперссылки с названием исполнителя в списке держателей. При этом автоматически вносится код исполнителя в окно «Держатель».
- *3.5.* **Выбор способа доставки.** Способ доставки электронной копии статьи (Web, электронная почта или факс) выбирается при помощи списка поля "**Способ доставки**".
	- Если выбран способ доставки по электронной почте, то в появившемся поле ввода "**Адрес**" следует указать адрес доставки. По умолчанию в этом поле выводится адрес электронной почты, указанный при регистрации организации. Этот адрес при необходимости можно скорректировать для конкретного заказа.
	- Если выбран способ доставки по факсу, то в появившемся поле ввода "**Номер**" следует указать номер факса (с кодом города).
- *3.6.* **Выбор формата.** Формат документа для доставки через Web или по электронной почте выбирается из списка "**Формат** ". Копии документов выполняются в формате TIFF, PDF (графическое изображение, см. Приложение №2).
- *3.7.* **Внесение дополнительных сведений о заказе.** В окне «**Примечание**» можно указывать дополнительную информацию о заказе, внесение которой не предусмотрено рассмотренными выше возможностям. Этим следует пользоваться только при нестандартных запросах. Например, если организация не имеет возможности получать по электронной почте файлы большого размера, организация-заказчик уточняет параметры файла при заказе, а организация поставщик дробит статью на отдельные файлы и пересылает заказчику в виде нескольких писем.

*3.8.* **Отправка заказа.** Заказ направляется исполнителю посредством активации кнопки "**Продолжить**", после чего пользователю показывается список новых исходящих заказов (рис. 15). В списке исходящих новых заказов (слева на экране) их количество увеличивается на единицу.

Заказы, на которые получен отказ, следует перенаправить в другую организацию, при наличии других держателей данного выпуска журнала.

| A                      |              |          |               |                        |            |
|------------------------|--------------|----------|---------------|------------------------|------------|
| Поиск и заказ          | Статус       | Кому     | Номер         | Дата / время           | Вид услуги |
| Библиография           | Новый        | 44313098 | 44313098/719  | 2007-03-22<br>11:30:31 | Копия      |
| Заказы<br>Новый заказ  | Новый        | 44313098 | 44313098/3129 | 2007-10-08<br>13:35:17 | Копия      |
| Заказы                 | <b>Новый</b> | 63413507 | 44313098/3138 | 2007-10-09<br>15:46:25 | Копия      |
| <b>Входящие</b>        |              |          |               |                        |            |
| Новые                  |              |          |               |                        |            |
| Ожидаемые              |              |          |               |                        |            |
| Отменяемые             |              |          |               |                        |            |
| Отправлены             |              |          |               |                        |            |
| Получены (1)<br>Отказы |              |          |               |                        |            |
|                        |              |          |               |                        |            |
| <b>Исходящие</b>       |              |          |               |                        |            |
| Новые                  |              |          |               |                        |            |
| Ожидаемые              |              |          |               |                        |            |
| Отменяемые             |              |          |               |                        |            |
| Отправлены             |              |          |               |                        |            |
| Получены<br>Отказы     |              |          |               |                        |            |
|                        |              |          |               |                        |            |

*Рис.15. Список заказов пользователя*

*3.9.* **Отмена заказа.** Заказ можно отменить путем выбора необходимого заказа из списка «Исходящие Новые" и активации кнопки «Отмена» (рис. 16). После этого автоматически осуществляется переход к просмотру текущего заказа (рис.17), который переходит в подгруппу *"*Отменяемые*"*.

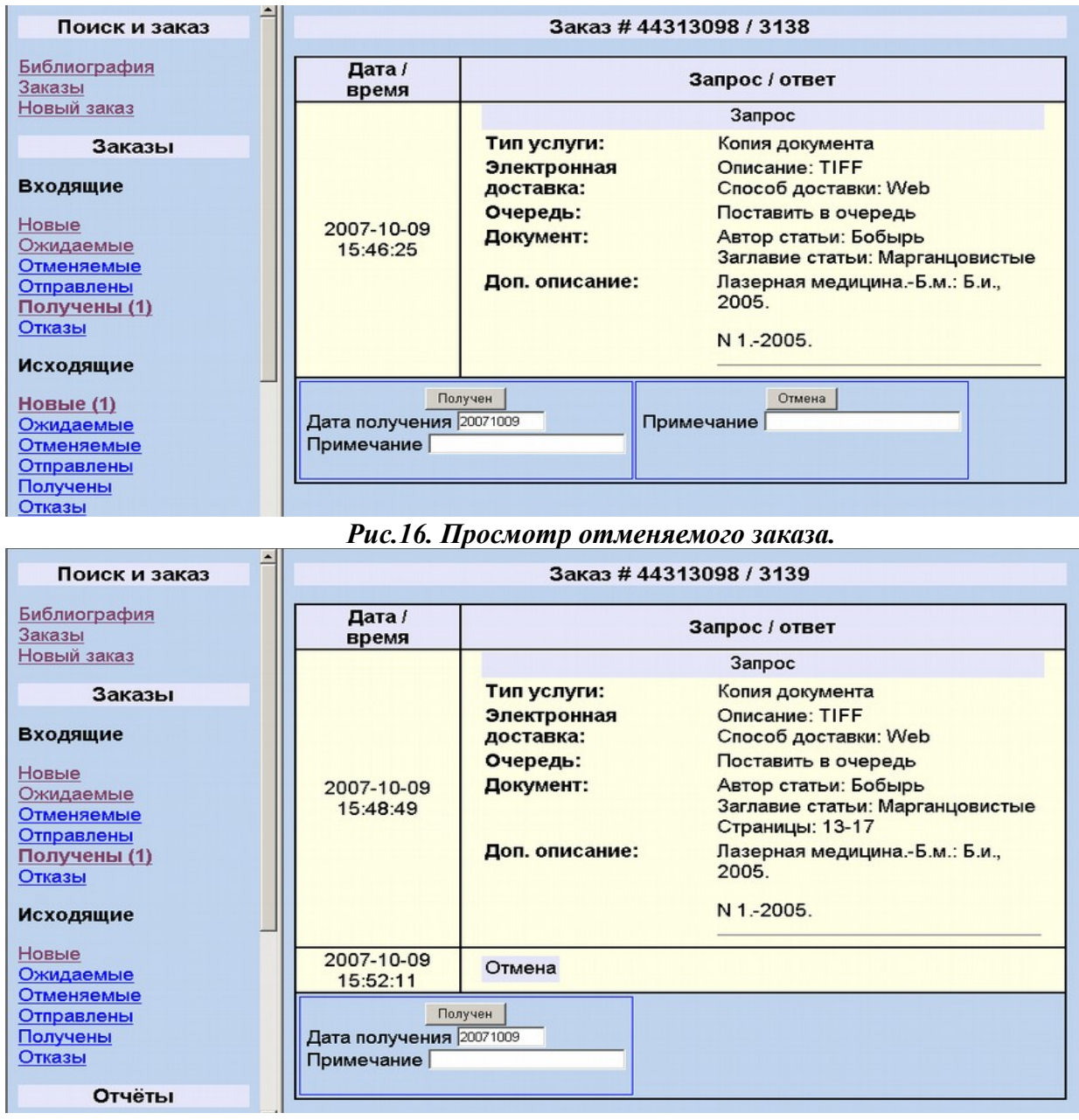

*Рис.17. Результат отмены заказа.*

*3.10.* **Получение заказа.** После получения копии документа следует обязательно отправить исполнителю уведомление о получении в соответствии с разделом 3.15 Руководства пользователя АРМ МБА АБИС "РУСЛАН".

**Выполнение этой операции является критичным для осуществления расчетов** – заказ считается выполненным и подлежащим оплате только после подтверждения получения копии заказчиком.

### **4. Просмотр списков текущих заказов**

*4.1.* Текущие заказы ЭДД можно просмотреть в режиме поиска заказов посредством активации гиперссылки «**Заказы**» в меню операций «**Поиск и заказ**» (рис. 18). Они делятся на **Входящие** и

**Исходящие**, т.е. выполняемые или заказанные данной библиотекой. В каждой группе выделяются подгруппы, отслеживающие статус заказа: Новые, Ожидаемые, Отменяемые, Отправлены, Получены, Отказы.

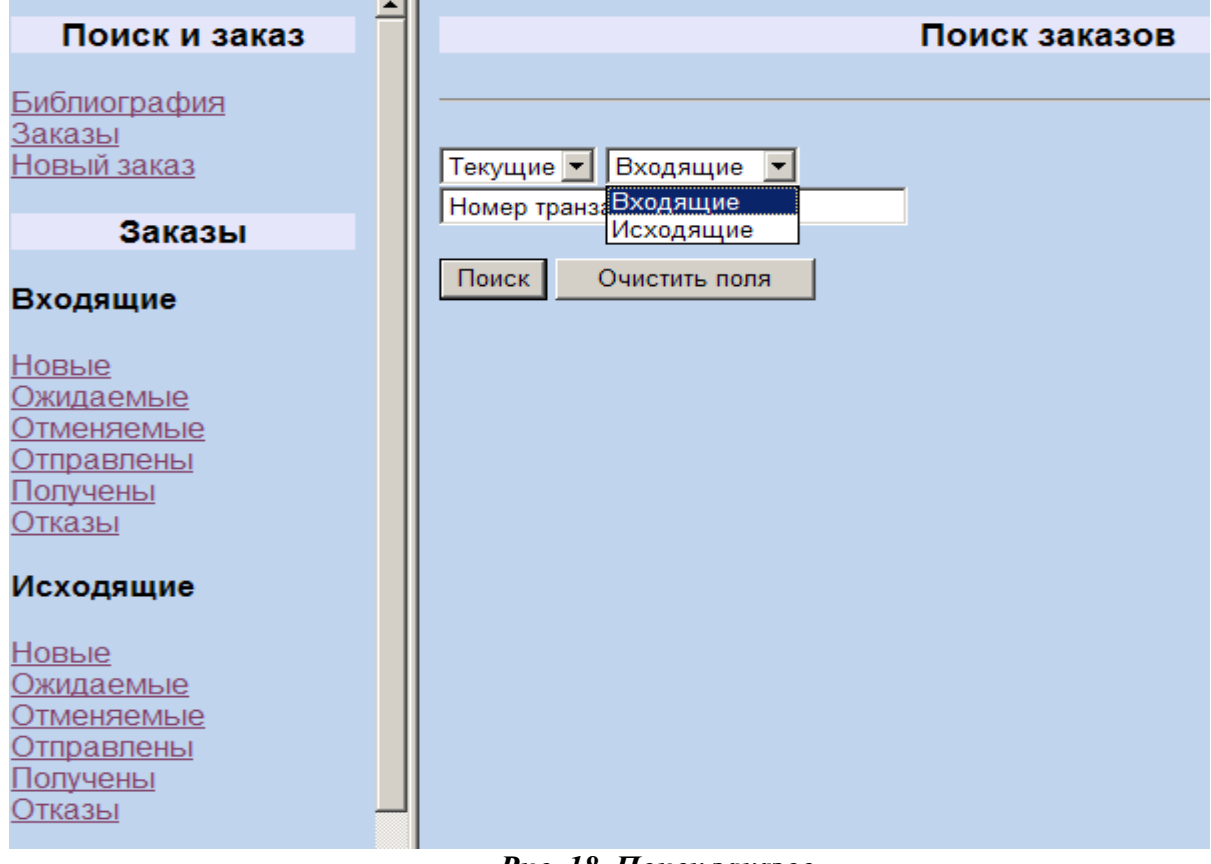

*Рис. 18. Поиск заказов*

- *4.2.* В списке заказов (рис.19) приводятся следующие сведения:
	- статус заказа: новый, ожидаемый, отменяемый, отправлен, получен, отказ;
	- идентификатор заказчика (национальный код);
	- уникальный номер заказа: идентификатор заказчика **/** номер транзакции заказа;
	- дата и время создания заказа;
	- вид услуги.

| Статус         | От       | Номер         | Дата / время           | Вид услуги |
|----------------|----------|---------------|------------------------|------------|
| Отменяемый     | 44371810 | 44371810/242  | 2007-02-16<br>09:56:23 | Копия      |
| Отправлен      | 42613507 | 42613507/267  | 2007-02-19<br>14:22:53 | Копия      |
| Получен        | 16713095 | 16713095/423  | 2007-03-05<br>11:18:09 | Копия      |
| Отменяемый     | 24113514 | 24113514/424  | 2007-03-05<br>11:49:07 | Копия      |
| <u>Получен</u> | 43213502 | 43213502/627  | 2007-03-19<br>15:36:35 | Копия      |
| Новый          | 44313098 | 44313098/706  | 2007-03-21<br>14:51:28 | Копия      |
| Новый          | 44313098 | 44313098/719  | 2007-03-22<br>11:30:31 | Копия      |
| Отказ          | 45413096 | 45413096/1824 | 2007-05-29<br>10:34:59 | Копия      |
|                |          |               |                        |            |

*Рис. 19. Список заказов*

Сведения о статусе заказа и идентификатор заказчика представляются в виде гиперссылки, позволяющие перейти к просмотру заказа (рис.21) и информации о заказчике (рис.22). Полную информацию о конкретном заказе можно получить и в результате поиска по номеру транзакции (рис.20).

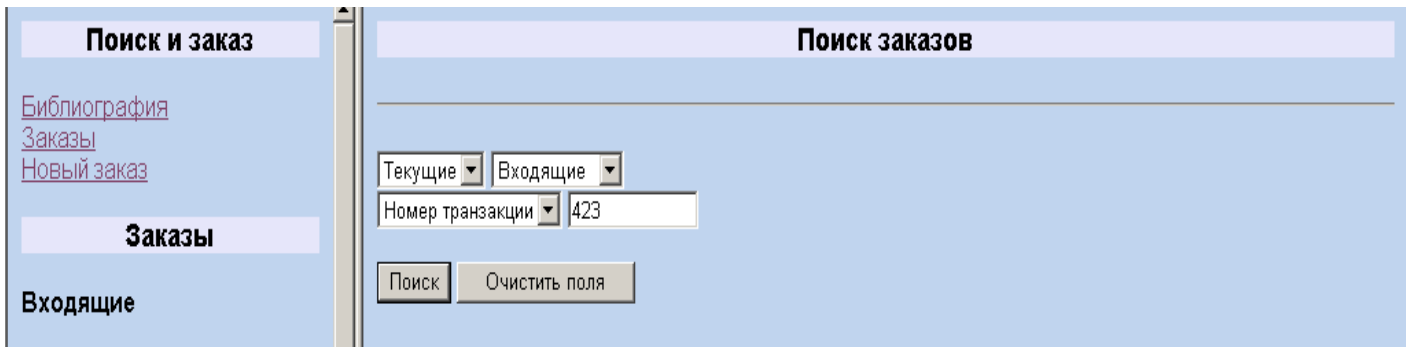

*Рис. 20. Поисковый запрос по номеру транзакции заказа*

Заказ представляется пользователю в виде последовательности сведений об операциях, относящихся к данному заказу. Указываются дата и время осуществления каждой операции и собственно сведения об операции (рис.21).

| Заказ #16713095 / 423      |                                                      |                                                                                                    |  |  |
|----------------------------|------------------------------------------------------|----------------------------------------------------------------------------------------------------|--|--|
| Дата /<br>время            | Запрос / ответ                                       |                                                                                                    |  |  |
|                            | Запрос                                               |                                                                                                    |  |  |
|                            | Тип услуги:<br>Электронная<br>доставка:              | Копия документа<br>Описание: PDF<br>Способ доставки: Эл. почта<br>Aдрес: kuzmina@syktsu.ru                                  |  |  |
|                            | Очередь:                                             | Поставить в очередь                                                                                                    |  |  |
| 2007-03-<br>05<br>11:18:09 | Документ:                                            | Автор статьи: Горелова М. А.<br>Заглавие статьи: Державинские реминисценции<br>Страницы: 75-84                              |  |  |
|                            | Доп. описание:                                       | Вестник Самарского государственного университета;<br>Вестник Самарского государственного университета.-Б.м.:<br>Б.и., 2003. |  |  |
|                            |                                                      | N 1.-2003.                                                                                                    |  |  |
|                            |                                                      | Отправлен                                                                                                    |  |  |
| 2007-03-<br>19             | Тип услуги:<br>Дата отправки:                        | Копия документа<br>20070319<br>Количество оплачиваемых единиц: 10                                                           |  |  |
| 09:37:43                   | Служба доставки:                                     | Способ доставки: Эл. почта                                                                                                  |  |  |
|                            | Стоимость:                                           | 50 Российских рублей                                                                                                    |  |  |
| 2007-03-                   | Получен                                              |                                                                                                    |  |  |
| 19<br>10:08:49             | Тип услуги:<br><b>Bezells Barchistopher</b> 20070248 | Копия документа                                                                                                    |  |  |

*Рис. 21. Полная информация о заказе*

| Название           | Сыктывкарский<br>государственный<br>университет, Научная<br>библиотека |
|--------------------|------------------------------------------------------------------------|
| Код                | 16713095                                                               |
| Адрес              | 167001, Республика<br>Коми, Сыктывкар                                  |
| Телефон            | (8212) 439294                                                          |
| Web-сайт           | http://www.syktsu.ru/lib/                                              |
| Служба<br>доставки | kuzmina@syktsu.ru                                                      |

*Рис. 22. Полная информация о Заказчике*

### **5. Новый заказ**

*5.1.* Если документ, из которого нужна статья, отсутствует в Сводном каталоге, используется пункт «**Новый заказ**» в меню операций «**Поиск и заказ**» (рис. 23)

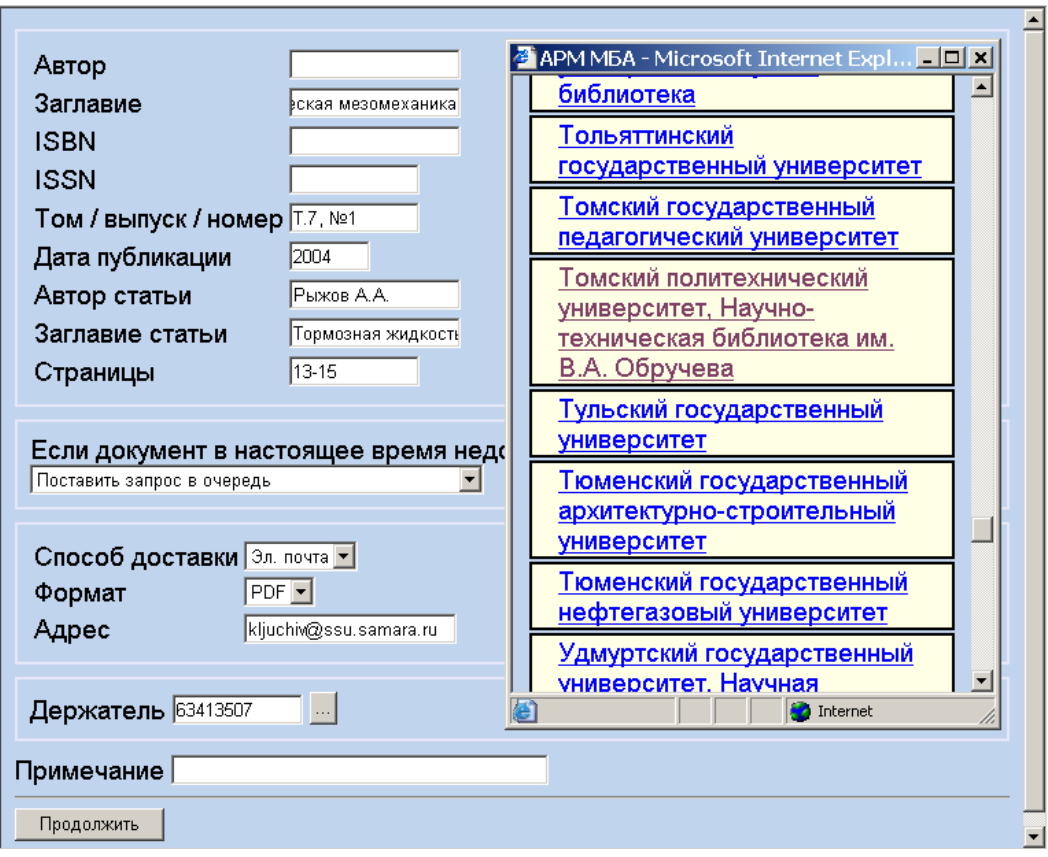

*Рис. 23. Заказ документа, отсутствующего в Сводном каталоге*

*5.2.* Информация о держателях уточняется по ресурсам АРБИКОН. Для быстроты поиска рекомендуется применять выделение по видам материала, например, сериальные документы (рис. 24-26).

Уточнение держателей документов по электронной почте рекомендуется проводить в **исключительных** случаях, так как отнимает много времени у большого количества партнеров одновременно.

#### ПОИСК ПО ресурсам **АРБИКОН**

Поиск в аналитике АРБИКОН

Поиск по ресурсам ЭПОС

Поиск в аналитике РКП  $(2000 - 2003)$ 

Удалённый доступ к MeSH

Поиск по ресурсам РНБ

Предметные рубрики РКП

Медицинский портал АРБИКОН

Портал библиотек АРБИКОН для слабовидящих

Музейно библиотечный портал

Статистика

Справка

Стандарты

Корпоративный профиль **АРБИКОН** 

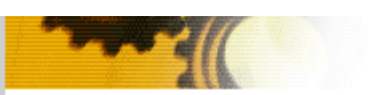

### Сервисы

D D

При просмотре полных записей в режиме расширенного поиска участники АРБИКОНа имеют возможности просмотра меток полей и выгрузки записей в форматах семейства MARC. Также участникам АРБИКОНа предоставляется доступ к аналитике РКП и аналитике АРБИКОН. Чтобы использовать эти возможности, необходима авторизация.

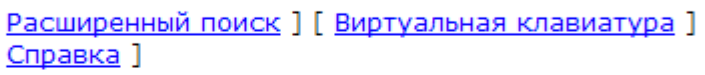

Ресурсы российских корпоративных библиотечных систем

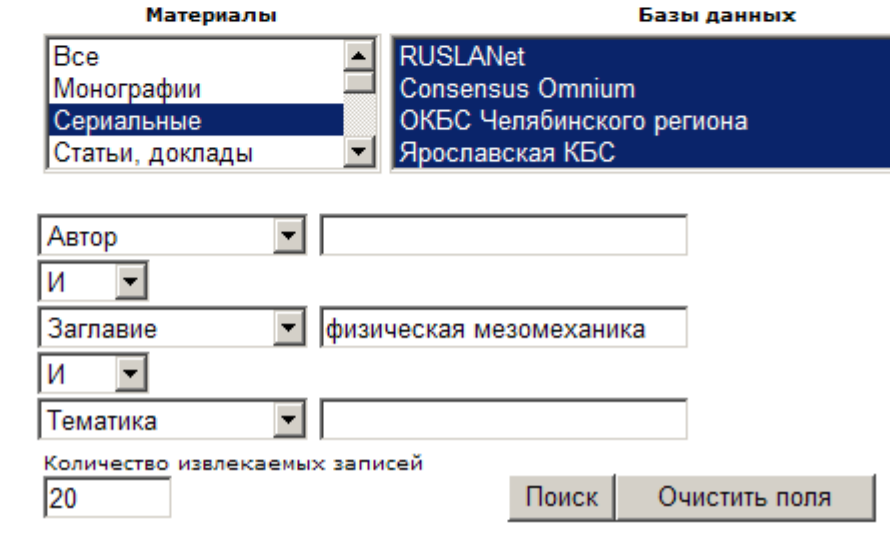

*Рис.24. Поисковый запрос журнала по ресурсам АРБИКОН*

|                                                     | +Back ▼ → ▼ ③ ④ △   © Search @ Favorites ④ Media ③   23▼ ④ 回 ▼ 国 ※▼                                                                                                    |  |  |  |
|-----------------------------------------------------|----------------------------------------------------------------------------------------------------|--|--|--|
| Address e) http://www.arbicon.ru/services/index.asp | $\vert \cdot \vert$<br>PGO CCHURLY "                                                                                                    |  |  |  |
| Поиск по<br>ресурсам                                |                                                                                                    |  |  |  |
| <b>АРБИКОН</b>                                      | Сервисы                                                                                                    |  |  |  |
| Поиск в<br>аналитике<br><b>АРБИКОН</b>              | При просмотре полных записей в режиме <b>расширенного поиска</b> участники АРБИКОНа имеют<br>возможности просмотра меток полей и выгрузки записей в форматах семейства MARC. Также |  |  |  |
| Поиск по<br>ресурсам ЭПОС                           | участникам АРБИКОНа предоставляется доступ к аналитике РКП и аналитике АРБИКОН. Чтобы<br>использовать эти возможности, необходима авторизация.                                     |  |  |  |
| Поиск в<br>аналитике РКП<br>$(2000 - 2003)$         | [Детальная информация]                                                                                                    |  |  |  |
| Удалённый<br>доступ к MeSH                          | Физическая мезомеханика: Журнал / Институт физики прочности и материаловедения. - Томск,<br>$2002 -$                                                                               |  |  |  |
| Поиск по<br>ресурсам РНБ                            | T. 6, Nº 6 (2003).<br>Детальная информация 1                                                                                                    |  |  |  |
| Предметные<br>рубрики РКП                           | Физическая мезомеханика: Журнал / Институт физики прочности и материаловедения. - Томск,                                                                                           |  |  |  |
| Медицинский<br>портал АРБИКОН                       | $2002 -$<br>T. 7, Nº 1 (2004).                                                                                                    |  |  |  |
| Портал<br>библиотек<br><b>АРБИКОН для</b>           | Г Детальная информация 1                                                                                                    |  |  |  |
| слабовидящих                                        | Физическая мезомеханика: Журнал / Институт физики прочности и материаловедения. - Томск,                                                                                           |  |  |  |
| Музейно -<br>библиотечный<br>портал                 | $2002 -$<br>T. 7, $No$ 2 (2004).                                                                                                    |  |  |  |
| Статистика                                          | [Детальная информация]                                                                                                    |  |  |  |
| Справка                                             | Физическая мезомеханика: Журнал / Институт физики прочности и материаловедения. - Томск,                                                                                           |  |  |  |

*Рис.25. Результаты поиска.*

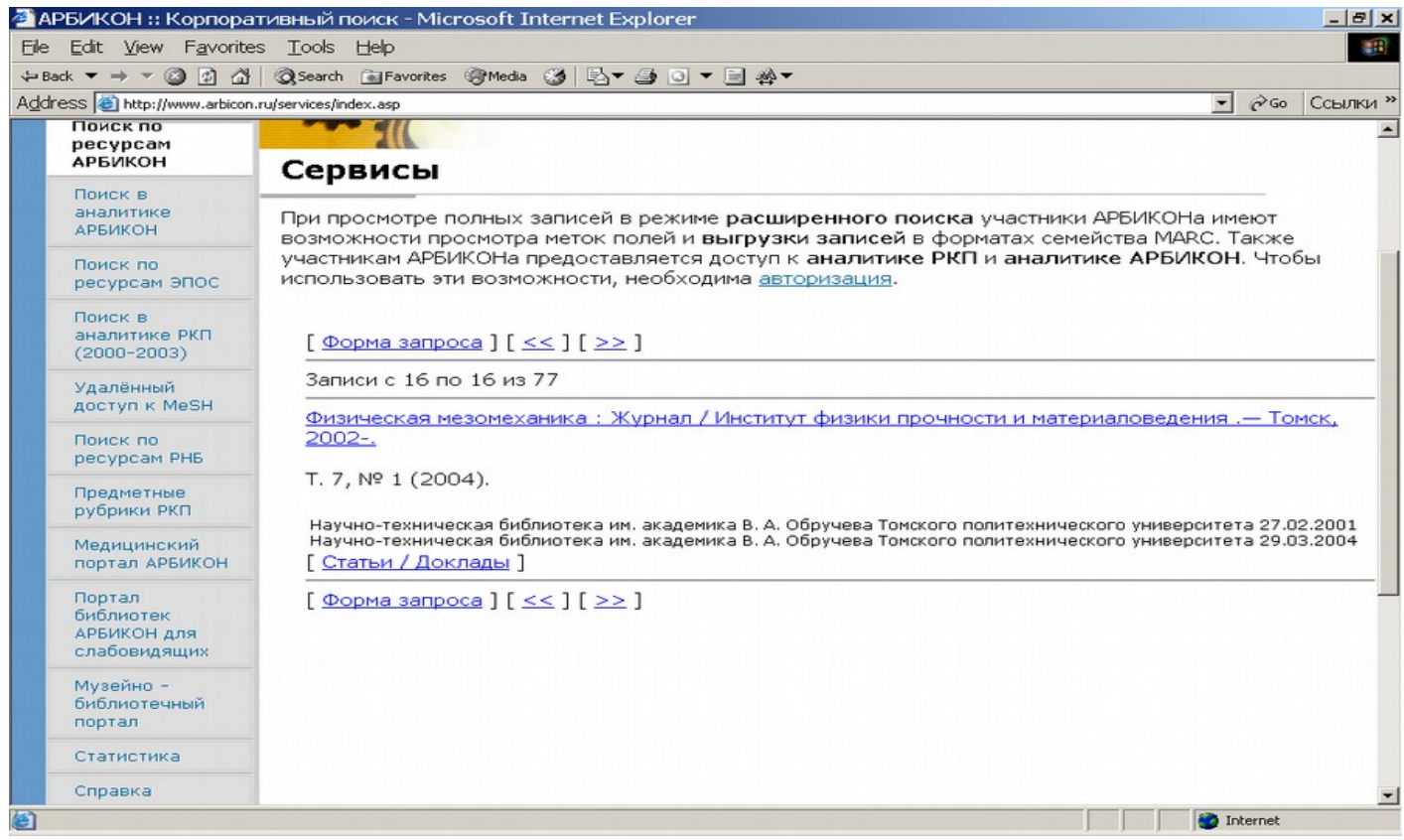

*Рис.26. Просмотр детальной информации.*

### **6. Обслуживание заказа**

*6.1.* Запросы на доставку электронной копии статьи, требующие обслуживания исполнителем, находятся в папке "**Входящие**".

Новые, еще не обслуженные заказы, а также заказы, состояние которых изменилось в результате действий заказчика (например, отказ или подтверждение о получение копии) и не было отслежено исполнителем, выделяются жирным шрифтом в меню "Заказы" и в списках просматриваемых заказов.

*6.2.* Все новые заказы должны быть последовательно обслужены. Необходимо оценить возможность выполнения присланного заказа (рис.27).

| $\overline{\phantom{a}}$<br>Поиск и заказ                                                                                           | Заказ #15017028 / 2540          |                          |                                                                                                    |
|----------------------------------------------------------------------------------------------------|---------------------------------|--------------------------|----------------------------------------------------------------------------------------------------|
| Библиография<br>Заказы                                                                                                    | Дата /<br>время                 | Запрос / ответ           |                                                                                                    |
| Новый заказ                                                                                                    |                                 |                          | Запрос                                                                                                    |
| Заказы                                                                                                    |                                 | Тип услуги:              | Копия документа                                                                                                    |
| Входящие                                                                                                    |                                 | Электронная<br>доставка: | Описание: PDF<br>Способ доставки: Эл. почта<br>Aдрес: alla@clib.yar.ru                                                                                                    |
| Новые                                                                                                    |                                 | Очередь:                 | Поставить в очередь                                                                                                    |
| Ожидаемые<br>Отменяемые<br>Отправлены<br>Получены (1)<br>Отказы<br>Исходящие                                                        | 2007-09-05<br>17:46:15          | Документ:                | Заглавие: Законодательство и экономика<br>Том / выпуск: 4<br>Дата публикации: 2006<br>Автор статьи: Сиваков Д.А.<br>Заглавие статьи: Правовое регулирование<br>рыболов<br>Страницы: 75-81 |
| Новые<br>Ожидаемые<br>Отменяемые<br>Отправлены                                                                                      |                                 | Доп. описание:           | Законодательство и экономика.-Б.м.: Б.и., 2006.<br>$N4 - 2006$ .                                                                                                    |
| Получены<br>Отказы (1)                                                                                                    | Ответ<br>О Повтор               | Отправка                 |                                                                                                    |
| Отчёты<br>Отчёты<br>Показатели за I кв. 2007<br>Показатели за II кв. 2007<br>Показатели за III кв. 2007<br>$\vert \mathbf{v} \vert$ | О Отказ<br>О Позже<br>О Очередь |                          |                                                                                                    |

*Рис. 27. Новый заказ на обслуживание (в списке заказов)*

Если библиотека **не может выполнить заказ** (например, отсутствует выпуск журнала в фонде), то отказ должен быть направлен в течение **одного рабочего дня**. Далее библиотека должна внести в ИС МАРС сведения об отсутствии данного выпуска журнала в фонде, чтобы впредь заявки на данный выпуск журнала в библиотеку не присылались.

Если библиотека **может обслужить заказ за более длительный срок**, то в течение 3-х рабочих дней, то библиотека может поступить в соответствии с одним из указанных ниже вариантов. При этом всегда в поле «Примечание» следует указать причину невыполнения заказа в срок, если она отличается от стандартных причин, которые выбираются из меню. Библиотека-исполнитель может:

- отправить отказ, чтобы заказчик перенаправил заказ в другую библиотеку;
- если библиотека может оценить время обслуживание заказа, то следует направить уведомление о сроках выполнения заказа для согласования более длительного обслуживания с заказчиком. В этом случае считается, что библиотека начала обслуживание

заказа, и библиотека принимает на себя контроль заявленных ей сроков исполнения заказа;

- если библиотека хочет получить еще раз заказ на ту же статью позднее, то ей следует уведомить о необходимости повторного запроса. В этом случае будет зафиксирован отказ по данному заказу. Заказчик должен повторно отправить заказ через рекомендованный исполнителем период времени. Заказчик имеет право послать заказ на ту же статью в другую библиотеку, если его не устраивает ожидание для повторной отправки заказа в ту же библиотеку;
- если Заказчик указал в запросе, что он готов поставить заказ в очередь на исполнение, то отправляется уведомление о постановке запроса в очередь. При этом выполнение заказа началось, библиотека-исполнитель обязана без дополнительного напоминания выполнить обслуживание заказа после того, как выпуск журнала будет доступен для изготовления электронной копии.

**Если библиотека не направила отказа или другого уведомления о невозможности выполнения заказа в срок, то считается, что библиотека приступила к обслуживанию заявки, причем должна выполнить заказ в течение 3-х рабочих дней.**

*6.3.* **Изготовление электронной копии статьи.** Электронная копия изготавливается с помощью установленного в библиотеке для этих целей программного обеспечения (рекомендации по программному обеспечению – в Приложении №1 к Инструкции). Формат электронной копии выбирается с учетом пожеланий Заказчика, указанных в заказе.

**6.4. Отправка электронной копии.** Форма доставки электронной копии выбирается на основе пожеланий Заказчика, указанных в заказе.

При отправке копии **по электронной почте** следует учитывать указанные в заказе ограничения на размер почтового ящика у получателя копии в библиотеке-заказчике (если такие ограничения существуют, то они должны быть указаны в поле «Примечание» при формировании заказа). Отправка осуществляется посредством обыкновенной электронной почты (не через АРМ МБА/ЭДД). При этом тема письма при отправке копии должна быть стандартного вида: ЭДД: копия статьи по заказу  $\mathcal{N}_{\mathcal{Q}}$  (от  $\qquad \qquad$ ). Указывается номер заказа и, при желании, дата отправки заказа. Вся эта информация доступна в АРМе. Например, отправка копии статьи по заказу 44313500 будет иметь следующий вид: ЭДД: копия статьи по заказу № 44313500 (от 2007-02-13).

Отправка копии статьи **по факсу** выполняется соответствующими средствами.

Отправка копии через **Web-сервер** осуществляется средствами АРМа МБА/ЭДД, при этом адрес размещения файла с копией на Web- сервере формируется автоматически.

После введения в окно количества оплачиваемых страниц, выбирается способ доставки Web (рис. 28) в ниспадающем меню.

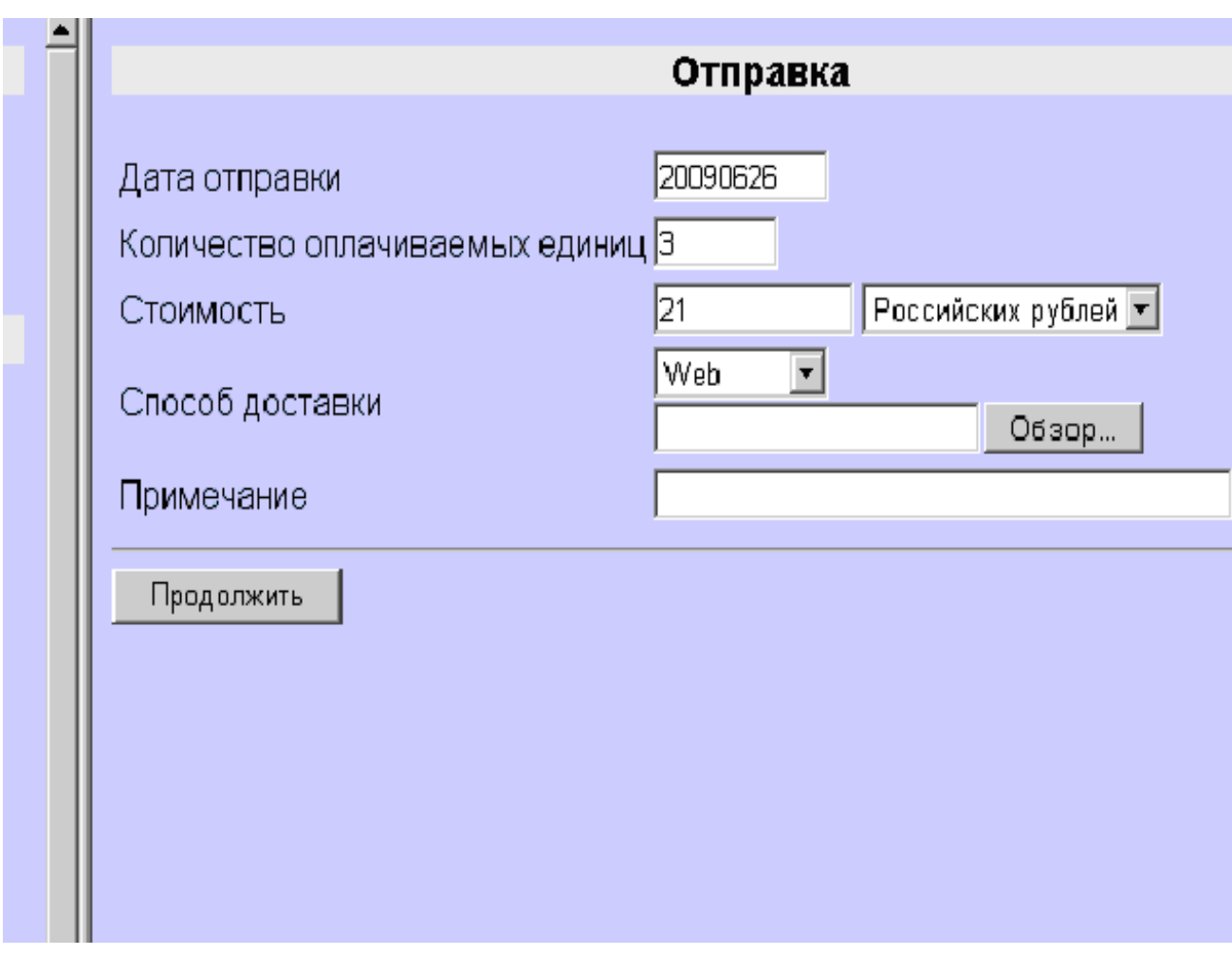

 *Рис. 28. Отправка электронной копии* через **Web-сервер**

АРМ позволяет сделать выбор папки, в которой находится файл с копией через кнопку **«Обзор»**, после чего активируется кнопка "**Продолжить**" (рис.29).

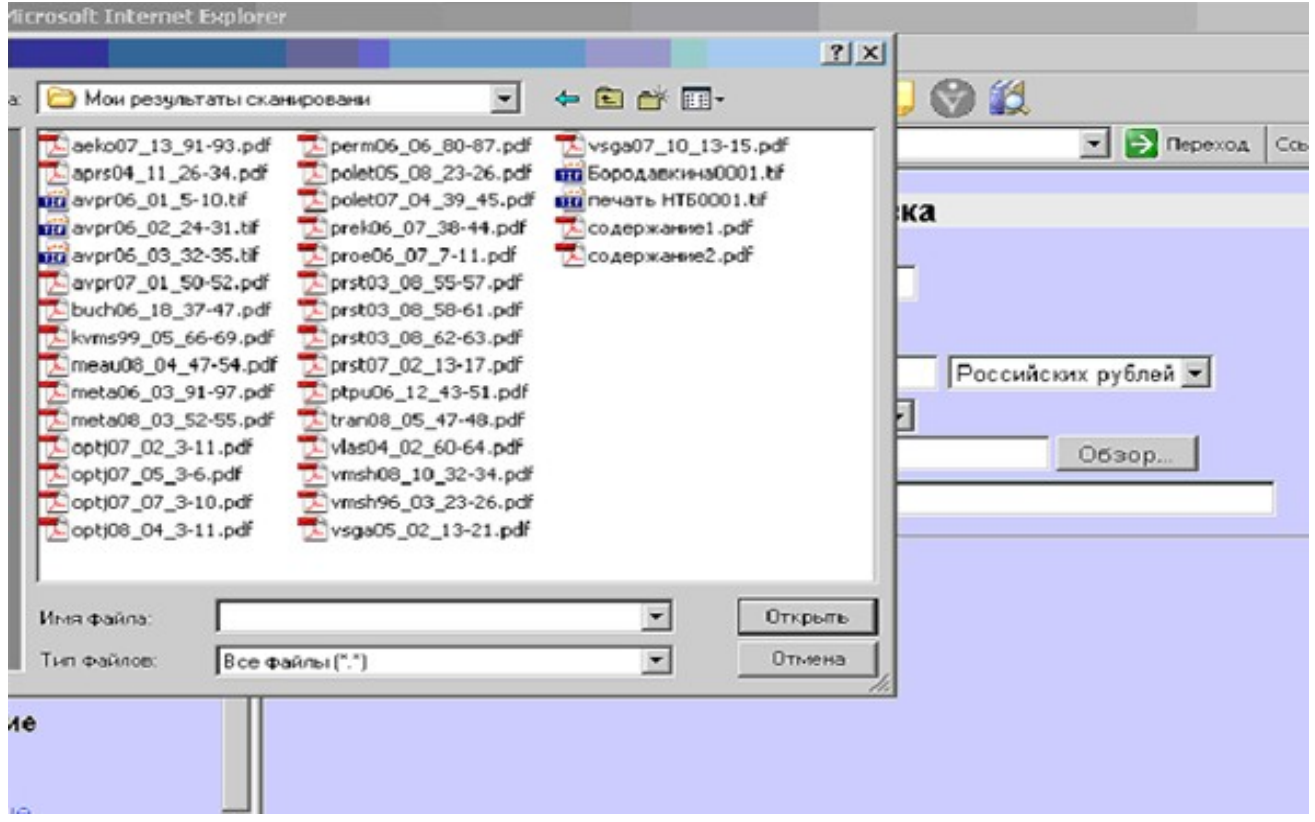

 *Рис. 29. Отправка электронной копии через* **Web-сервер**

Отправка через Web-сервер выполняется одновременно с уведомлением об отправке.

Уведомление об отправке следует осуществлять только после того, как копия была действительно отправлена.

## **Ссылки**

Руководство пользователя АРМа МБА АБИС «Руслан»: Версия 1.0. – Режим доступа <http://ill.arbicon.ru/doc/34.html#init>

### **Приложение № 1.**

### **Рекомендации по созданию и пересылке электронных копий печатных документов**

Копии документов выполняются в формате TIFF, PDF (графическое изображение, см. Приложение №2, Приложение №3) и пересылаются по электронной почте заказчику.

Изображения сканируются (параметры сканирования: максимальное разрешение, рекомендуемое для сканирования 300 dpi., bitmap) (отдельно или сразу в FineReader), распознаются и сохраняются в формате PDF способом "текст под изображением". FineReader в этом случае использует в качестве алгоритма сжатия CCITT Fax Group 4, т. е. где-то в районе 50-80 Kb на страницу. Для небольших статей этого будет достаточно, т. к. объем конечного файла не превысит 1 Mb, т. е. размер, который можно считать приемлемым для электронной почты.

Если надо уменьшить объем файла, то можно запустить дополнительное сжатие файла в Acrobat по алгоритму JBIG, что в среднем уменьшит его объем почти в 2 раза. Т. е нужно взять PDFфайл, созданный в FineReader, открыть его в Acrobat, провести операцию оптимизации (Advanced - PDF Optimizer) и получить новый файл. Это сохранит весь текстовый слой, но ужмет все изображения.

Если организация не имеет возможности получать по электронной почте файлы большого размера, организация-заказчик уточняет параметры файла, а организация поставщик дробит статью на отдельные файлы и пересылает заказчику в виде нескольких писем.

Имя файла должно состоять из 4 символов:

- аббревиатура названия журнала (код журнала в Сводном Каталоге на официальном сайте ЭДД http://edd.udsu.ru/?mdl=journal\_all\_edd)
- две последние цифры года
- через знак подчеркивания « » 2 цифры от номера за этот год
- через знак подчеркивания « » цифры страниц журнала через дефис.

Например, статьи из третьего номера журнала «**Вестник машиностроения» за 2006 год** будут иметь код - **vmsh06\_03**, что совпадает с именем передаваемого файла, а с указанием страниц может иметь код **vmsh06\_03\_17-23**.

Сдвоенные номера указываются через дефис. Например, статьи из сдвоенного, **№3-4** журнала «**Вестник машиностроения» за 2006 год** будут иметь код – **vmsh06\_03-04**. Далее через знак подчеркивания может следовать порядковый номер страниц статьи в журнале. Например, **vmsh06\_03- 04\_5-7**.

В случае отсутствия журнала в СК периодики код журнала в имени файла составляется произвольно из 4 символов названия журнала.

Для изготовления электронных копий печатных документов используется программное обеспечение, имеющееся в библиотеке.

Можно выделить несколько типов программ, применяемых для изготовления копий:

- программы для создания image-копий (см. Приложение №3)
- программы сканирования и распознавания текста
- специализированные программы для сканирования и пересылки документов (например: Ariel, D2, Prospero).

## **Приложение № 2. Форматы для сканирования**

- 1. \*.Pdf [\(Portable Document Format\)](http://ru.wikipedia.org/wiki/Pdf)
	- Платформонезависимый формат электронных документов, созданный фирмой Adobe Systems с использованием ряда возможностей PostScript
	- Позволяет хранить в одном файле многостраничный документ
	- Позволяет внедрять необходимые шрифты (построчный текст), векторные и растровые изображения, формы и мультимедиа-вставки
	- Включает механизм электронных подписей для защиты и проверки подлинности документов
	- Имеется возможность импорта из большинства современных форматов текстовых документов, векторных и растровых графических форматов
	- В этом формате распространяется большинство технической документации
	- Распространен

### 2. \*.TIFF [\(Tagged Image File Format\)](http://ru.wikipedia.org/wiki/TIFF)

- Формат является весьма гибким. Позволяет сохранять фотографии в режиме цветов с палитрой, а также в различных цветовых пространствах
- Позволяет хранить изображения и, дополнительно, пометки
- Позволяет хранить в одном файле многостраничный документ
- Имеется возможность сохранять файл со сжатием. Степени сжатия зависят от хранимого изображения, а также от используемого алгоритма. Форматом TIFF поддерживается несжатые файлы, а также сжатие посредством различных алгоритмов
- Возможны разные форматы сжатия для каждой из страниц (в зависимости от содержимого)

## **Приложение № 3.**

### **Программы для создания электронных документов**

- 1. \*.Pdf [\(Portable Document Format\)](http://ru.wikipedia.org/wiki/Pdf)
	- [Adobe® Acrobat® Elements](http://www.adobe.ru/)  создание pdf файлов из MS Office
	- $\Delta$ dobe $\Omega$  Acrobat $\Omega$  6.0 Standard создание файлов из различных типов данных
	- $\Delta$ dobe $\Omega$  Acrobat $\Omega$  6.0 Professional интерактивные, многослойные документы
	- **[Prospero](http://bones.med.ohio-state.edu/prospero/)**
	- **[Ariel](http://www4.infotrieve.com/products_services/ariel.asp)**
- 2. \*.TIFF [\(Tagged Image File Format\)](http://ru.wikipedia.org/wiki/TIFF)
	- Стандартные программы, поставляемые со сканером
	- Microsoft Office Document Scanning
	- $\bullet$  D<sub>2</sub>
	- **[Prospero](http://bones.med.ohio-state.edu/prospero/)**
	- **[Ariel](http://www4.infotrieve.com/products_services/ariel.asp)**

**Примечание:** жирным шрифтом выделены программы, которые используются непосредственно для организации документооборота, т.е. имеют функцию сканирования, пересылки, получения и печати документов (document delivery).

### **Программы для просмотра графических файлов:**

1[.Adobe® Acrobat® Reader](http://www.adobe.ru/) – просмотр Pdf файлов 2. ACDSee - просмотр TIFF файлов